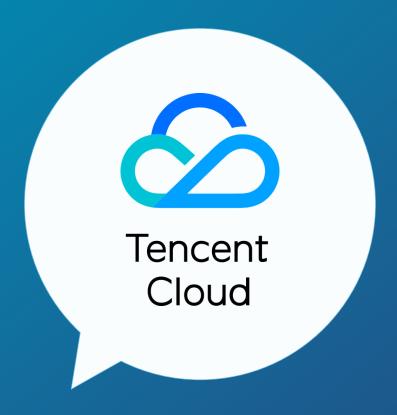

# **Connect to Tencent Cloud**

## Purpose

This document describes the prerequisites and procedure needed to create an L2 connection to the Tencent Cloud, through the Console Connect web portal.

## Who is it for

Network Admins, Network Engineers, System Admins, IT Managers.

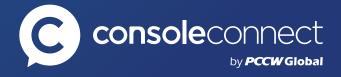

## INTRODUCTION

This document is a step-by-step guide, helping you to connect to Tencent Cloud. Please note that the Tencent direct connect connection goes through the following states:

## Direct connect gateway created

Customer created direct connect gateway

## Request approval

Direct connect tunnel has been created on behalf of the customer and is awaiting approval by Console Connect

#### Active

Console Connect accepts direct connect tunnel and the VLAN will pass traffic. However, please note that the customer will not be able to access their Tencent network until they complete BGP configuration on their direct connect tunnel (advanced section), and BGP establishes

## **Prerequisites**

You will need to have Tencent account created in Tencent console

You will need to have created a VPC and direct connect gateway

You will need to have a Console Connect port that has been cross-connect completed

## **PROCEDURE**

## Step 1

#### Tencent create connection workflow.

#### On Tencent Cloud Console.

First, you will need to log in to your Tencent Cloud Console to create the VPC and direct connect gateway

Next, create your API credentials by clicking **Products -> Management Tools -> Cloud Access Management -> Security Credentials** 

Click User Management and create **Sub-User** type

Set username to something like console-api-user and check the programming access checkbox. Select **No** for **Receive WeChat** messages, then click **Next** 

Verify the account creation and click on the new user created

Scroll down and select Access Key -> API Key Management

Click Create key, then copy the **SecretID** and **Secretkey** shown

#### On Console Connect.

From the **Connections** tab (<a href="https://app.consoleconnect.com/network/connections">https://app.consoleconnect.com/network/connections</a>) select the + to begin the connection creation flow

Select Tencent from the Cloud Service grouping

Enter the connection name (this is an optional step)

Select the Tencent Gateway Region where you wish to establish the Tencent Direct Connect

Enter your SecretID and Secretkey copied earlier, then click Next

From the dropdown menus, select the VPC and Gateway you want to connect to

Choose your source port, the Tencent direct connect location and the rate limit (in Mbps) at which you wish to establish the Tencent direct connect. Note, the Console Connect platform allows you to specify a rate limit lower than the established Tencent bandwidth tiers, however Tencent charges will still be incurred at the identified bandwidth tier

Enter your payment information

Accept the terms and conditions which govern this interconnection request

Select **Next** to submit the Tencent direct connect provisioning request to Tencent

A summary of all your connection details, including your VLAN used for the connection, will appear on the next page

You will receive a message indicating that provisioning is in-progress

You will be notified once the circuit has been provisioned and is available

## Step 2

## Configure your on-premises router.

For layer 2 connections, configure a BGP session from your on-premises router to Cloud Router. For more information, see Configuring Direct Connect

#### Notes:

ASN displayed in Tencent portal is the customer ASN to use.

Tencent ASN is 132203.

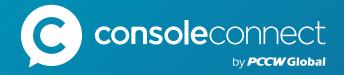

# Connecting Networks, Clouds and Businesses

Console Connect is a Software-Defined Interconnection® platform that makes connecting to cloud-based, business-critical applications simple, predictable and secure. Backed by PCCW Global, one of the world's leading telecommunications groups with a tier 1 global IP network spanning 150 countries, Console Connect helps creating direct and private connections in just a few clicks. The intuitive platform includes all the tools needed to dial bandwidth up or down on-demand and view utilization and connection performance; no more lengthy contracts and long set up times.

Easy as a click! Sign up now

Have other questions we didn't cover?

Join our community of experts here

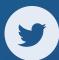

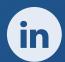

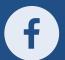

www.consoleconnect.com